「警報」を知る方法

## 便利でわかりやすい「警報」の見方 =地上波デジタルテレビの「dデータ連動」放送を使う

テレビ(NHK地上波デジタル等)で、データ放送から横浜地域の「警報」をリアルタイムで確認すること ができます。

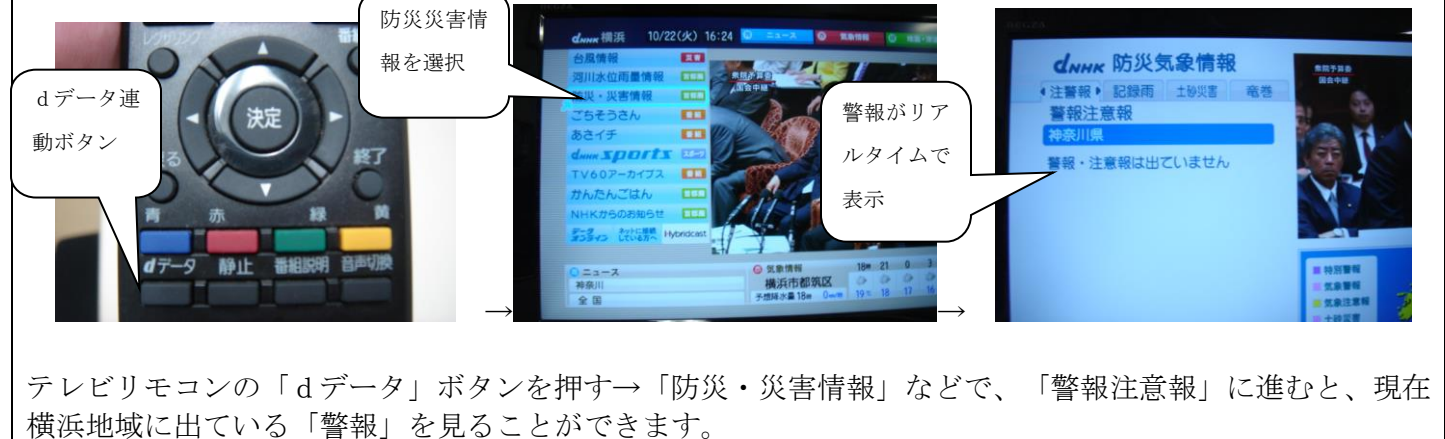

その他の「警報」を知る方法例 「横浜市学校防災計画」より

- 1 横浜市危機管理室ホームページ「横浜市の気象情報」
- (1)インターネットに接続し、横浜市ホームページ(http://www.city.yokohama.lg.jp/)の「防災情報」をクリ ックし、次の画面の左側にある「防災情報」をクリックしてください。
- (2)表示された画面「気象警報・注意報」をクリックすると、神奈川県内の各地方の警報・注意報発表状況が表 示されます。
- 2 横浜市水防災情報ホームページ(携帯電話版)
- (1)携帯電話(パソコンも可)でインターネットに接続し、次のURLを入力してください。

http://www.bousai-mail.jp/yokohama/

- (2)表示された画面で、「気象特別警報・警報・注意報」を選択すると、直近の時刻に発表された情報が表示さ れます。
- 3 横浜市「防災情報Eメール」配信

上記2「横浜市水防災情報」の内容は、あらかじめメールアドレスを登録すれば、Eメールで受信することがで きます。配信される情報の種類は、任意に設定可能です。

登録を希望する場合は、携帯電話(パソコンも可)で、上記2の「横浜市水防災情報」ホームページから手続き をしてください。

- テレビのニュース番組等の「気象情報コーナー」等で、各地の警報発表状況が放送された場合に確認できます。 ただし、休校判断時刻前後に放送されるとは限らないことに留意の必要があります。
- NTTの「177」では、電話をかけた時点で警報等が発表継続中であれば、冒頭で放送されます。ただし、利 用が集中した場合、つながりにくくなることがあります。